## **Compatibility**

The INERTIA is a multi-scanning device that accepts inputs in the 31 - 71 kHz frequency range. The INPUT FORMAT LEDs are a general indication of the input signal frequency range.

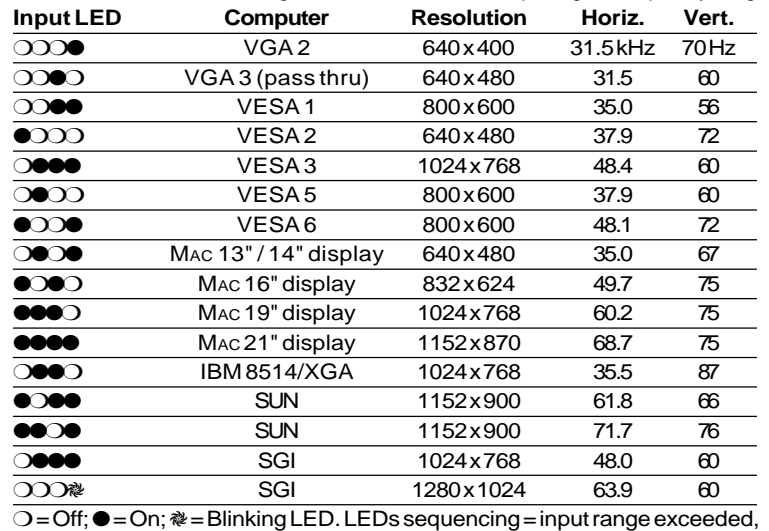

LEDs all off = no signal, improper connection, etc.

### **Specifications**

### **Input Signals**

Computer Compatibility: SUN, SGI, PowerPC, Super VGA, Radius, Quadra, MAC SERIES, Super MAC, and E-Machine graphics from 31 to 71 kHz (multi-scanning).

Video.......0.7 - 1.0 volts p-p

Sync.......Composite sync (±), Sync on Green (±), ....... Horizontal and Vertical (±)

Input freq. compatibility .......31-71 kHz (multi-scanning)

Maximum Resolution....... 1280 x 1024

**Output Signals** Video.......BNC - RGBS, 15-pin HD = VGA or SVGA

Sync.......BNC = Composite sync

.......15-pin HD = Composite or separate H&V

Output frequency.......31.5 kHz VGA or 35 kHz SVGA (Switchable) Output resolution.......640 x 480 VGA or 800 x 600 SVGA (Switchable)

RGB video bandwidth.......120 MHz (-3 db)

Power Supply.......100-240 VAC, 50/60 Hz external auto-switchable Dimensions.......10"W x 11.5"D x 1.5"H (25 W x 29 D x 3.8 H cm) Shipping Weight.......9 lbs. (4 kg)

Warranty.......Two years parts/labor

### **Supplied Cables and Adapters**

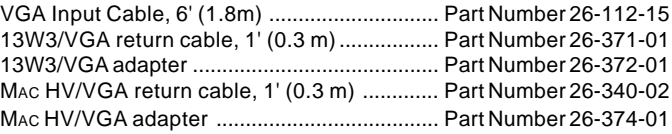

### **Page 3**

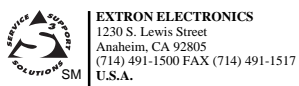

**EXTRON ELECTRONICS, EUROPE** Beeldschermweg 6C 3821 AH Amersfoort +31-33-453-4040 FAX +31-33-453-4050 Rev. A SM **The Netherlands**

**EXTRON ELECTRONICS, ASIA** +65-226-0015 FAX +65-226-0019 79-07 68-339-01

41B Kreta Ayer Road Singapore 089003

**Singapore**

Extron Electronics

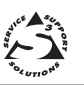

# **User's Guide**

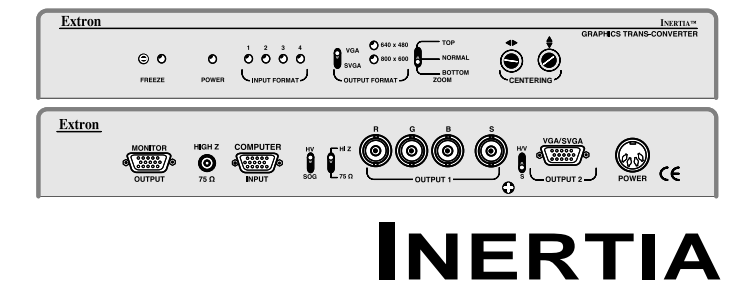

**CAD Workstation to VGA Graphics Trans-Converter P/N 60-161-01**

# **Inertia installation and Operation**

The INERTIA Graphics Trans-Converter allows high resolution SUN, SGI, Power PC, Super VGA, Radius, Quadra, MAC series, Super MAC and E-Machine computervideo to be displayed on VGA and Super VGA devices by converting the signals to either 640 x 480 or 800 x 600 resolution.

- **Because the INERTIA has two buffered outputs, it can simultaneously drive LCD** products and any VGA compatible video display, such as: light-valve projector, computer monitor, VGA/MAC-only large screen data projector, LCD panel, and even a VGA/MAC color printer.
- A front panel switch enables selection of either VGA 31.5 kHz (640 x 480) or Super VGA 35 kHz (800 x 600). With VGA or SVGA selected, both of the INERTIA's outputs (RGBS on BNCs and VGA on 15-pin HD) are active, so two simultaneous displays may be connected.
- A third output (labeled Monitor Output) is provided so that the computer's local monitor can display the original computer-video signal and resolution.

# **Installation**

- 1. Turn the computer and monitor power OFF.
- 2. Connect the computer/workstation video output to the INERTIA Computer Input connector (Item I, Page 2) using the supplied cable and adapter if necessary (see Supplied Cables and Adapters on Page 3).
- 3. Connect the CPU local monitor to the INERTIA Monitor Output connector (Item G, Page 2) using the supplied monitor adapter cable (see Supplied Cables and Adapters on Page 3) as shown in the diagram below.
- 4. Connect the presentation display(s) using either the RGBS output (Item L, Page 2) or the 15-pin HD output (Item N, Page 2) — or both.
- 5. Connect the INERTIA's external power supply to the rear panel Power connector (Item O, Page 2).
- 6. Turn on the computer and monitor and select the desired output signal using the output format switch (Item D, Page 2).

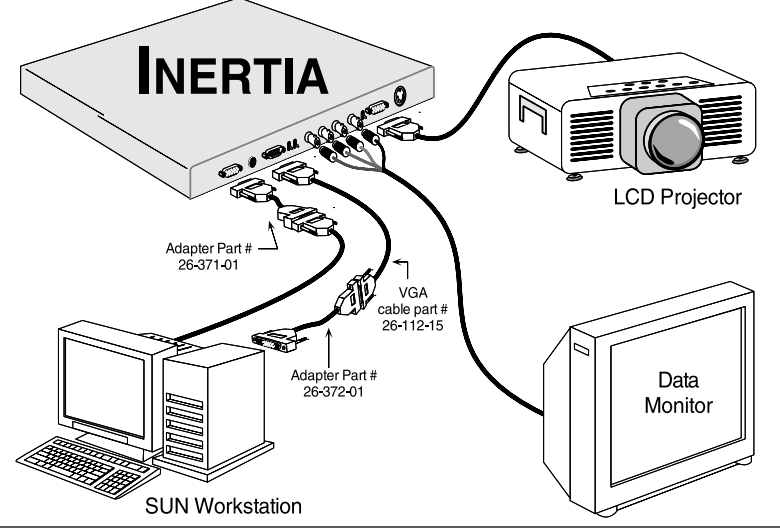

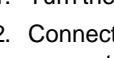

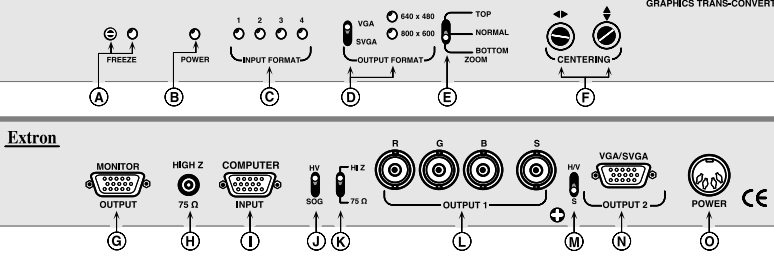

# **Front Panel**

**Installation & Operation**

**Extron** 

- **A. FREEZE** Frame Switch Press the FREEZE switch button, the LED lights and the INERTIA will store and output the current frame of video until the FREEZE switch button is pressed again.
- **B. Power** LED Indicates power is being received from the 115/230 volt power supply.
- **C. Input Format** LEDsFour LEDs indicate the frequency/resolution being converted to VGA or Super VGA. Refer to Compatibility (Page 3) for key to the LED format.
- **D. Output Format** Switch This switch affects both outputs 1 and 2 and causes the output resolution to change to either VGA (31.5 kHz, 640 x 480) or Super VGA (35 kHz, 800 x 600). Output resolution indicated by LEDs.
- **E. Zoom** Switch The Zoom switch makes either the top or bottom portion of the displayed image to be enlarged for easier viewing of text on a largescreen display.
- **F.** Horizontal **( )** and Vertical **( ) Centering –** These controls may be used to move the displayed image side to side, or up and down on the screen.

# **Rear Panel**

- **G. Monitor Output** This 15-pin HD female connector provides output for the computer's local monitor – at its original resolution. Adapter cables are supplied for conversion to 15-pin D (MAC/Quadra) or 13W3 (Sun/SGI) style connectors.
- **H. HIGH Z / 75**Ω switch IN for 75Ω termination when **not** using a local monitor. Out when using the computer's own monitor (Local monitor supplies the termination).
- **I. Computer Input** The computer's video output connects to this 15-pin HD male connector. Adapter cables are supplied for 15-pin D (MAC/Quadra) or 13W3 (Sun/SGI) style connectors.
- **J. H/V / SOG** switch Set the H/V / SOG switch to the **H/V** position for computer signals with separate horizontal and vertical or composite sync. In some isolated cases, setting the switch to **SOG** is necessary for computers with sync on green, such as SGI.
- **K. HI Z / 75**Ω switch This toggle switch is for input sync termination.
- **L. Output 1** BNC connectorsRGB and composite sync BNC connectors
- **M. H/V / S** switch Output 2 sync switch The VGA (15-pin HD) output can be configured for composite (**S**) or separate H & V sync (**H/V**). VGA compatible displays require this switch to be set in the **H/V** position.
- **N. VGA/SVGA Output 2** connector- VGA or Super VGA output 15 -pin HD connector
- **O. Power** input connector Connector for cable from external power supply

Extron • INERTIA • User's Guide **Page 2**

**INFOTIATE** 

**Page 1** Extron • INERTIA • User's Guide